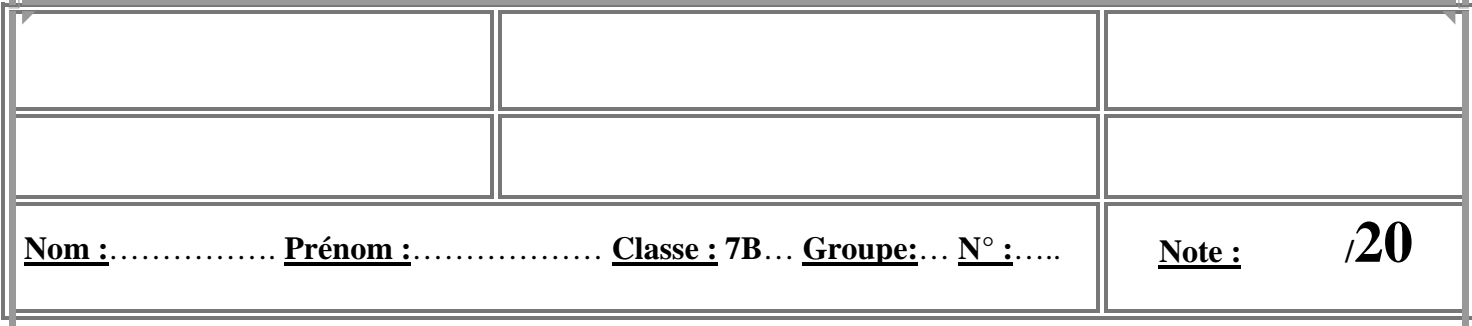

**EXERCICE 1: Compléter les paragraphes suivants en utilisant les mots de la liste suivante. (3.5pts)** 

**Imprimante/fichiers /entrer /périphériques/ sortie / logiciel / entrée-sortie/ windows / unité centrale /dossiers/démarrer/clavier/Modem/matériel**

**Pour faire un traitement informatique on a besoin d'une partie** ........................ **et d'une autre logiciel.** 

**Chaque ordinateur est composé d'une** ............................... **et des** ......................... **Il existe trois type de périphériques : les périphériques d'entrée qui permettent d'**........................ **l'information à l'unité centrale (Exp :** ........................**), les périphériques de**........................ **qui permettent de sortir les informations de l'unité centrale (Exp :** ........................**.) et les périphériques d'**........................ **qui permettent d'entrer et de sortir l'information de l'unité centrale (Exp :** ........................**). Pour pouvoir fonctionner l'ordinateur a besoin du système d'exploitation** 

**(Exp :** ........................**) qui est un** ........................ **de base qui permet de**....................... **et utiliser l'ordinateur.** 

**Les données sont mises dans des** ........................... **qui sont organisés dans des** ........................

**EXERCICE 2: Compléter les figures suivantes en utilisant ces mots. (2.5pts)**

**Extension**  $\vert \cdot \vert$  **nom**  $\vert \cdot \vert$  **dossier**  $\vert \cdot \vert$  **icône**  $\vert \cdot \vert$  **fichiers …………………** chanson.mp3 **…………………** Devoir doc ordinateur.jpg  $130 \times 106$ Image JPEG **…………………**documents **………………… …………………**

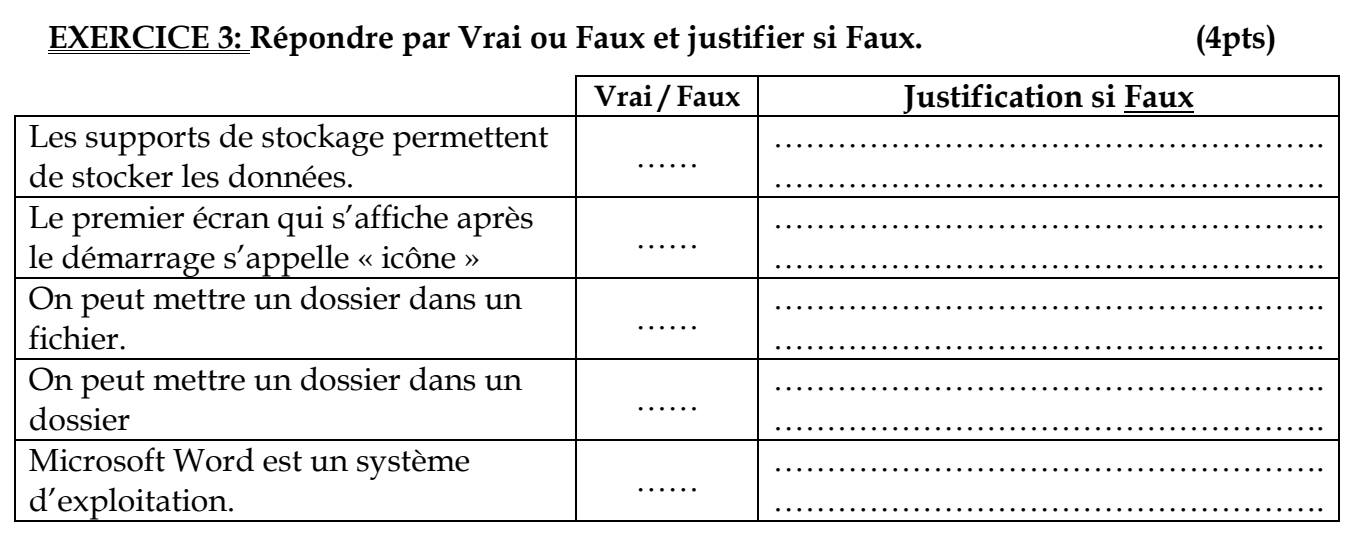

## **EXERCICE 4: On te basant sur la figure ci-dessous, répondre aux questions. (2pts)**

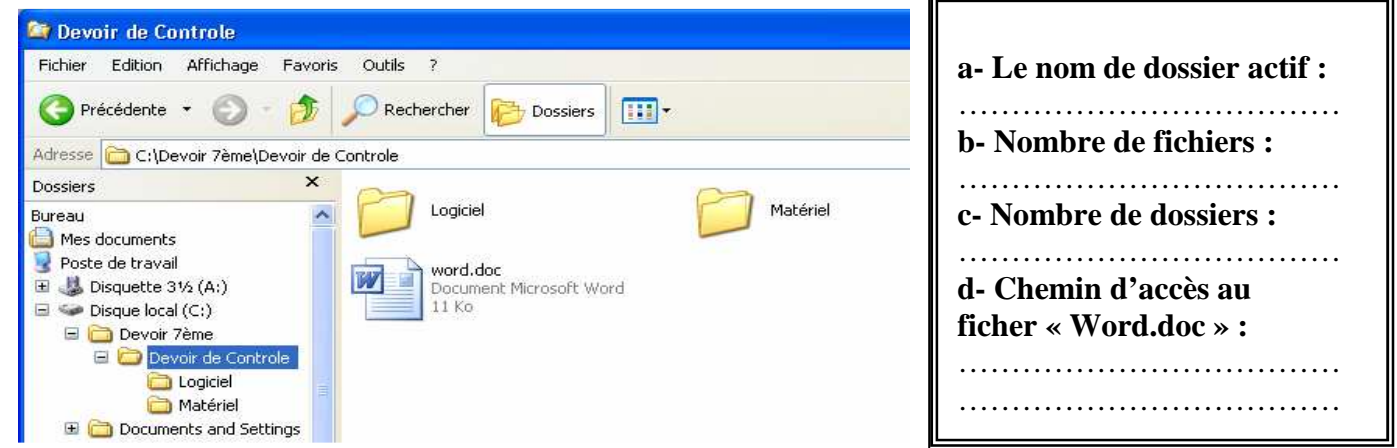

/9

ravajy

## **Pratique :**

- **1) Lancer l'explorateur Windows.**
- **2) Dans le dossier « Devoir 7ème » qui se trouve dans le Lecteur C :, créer le dossier « DS».**
- **3) Dans le dossier « DS», créer les dossiers « Logiciel » et « Matériel ».**
- **4) Créer les fichiers suivants dans le dossier « DS » :** 
	- **« Clavier » de type Image bitmap.**
	- **« Word » de type Document Microsoft Word.**
- **5) Copier le fichier « Clavier » qui existe dans le dossier « DS » vers le dossier « Matériel ».**
- **6) Déplacer le fichier « Word » qui existe dans le dossier « DS» vers le dossier « Logiciel ».**
- **7) Supprimer le fichier « Clavier » qui existe dans le dossier « DS ».**
- **8) Changer le nom de dossier « DS » en « DS-Ton nom ».**

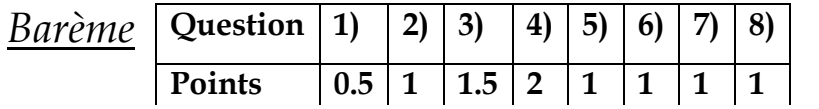